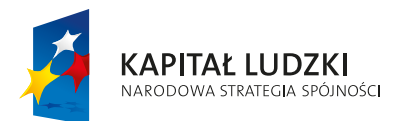

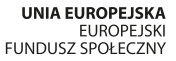

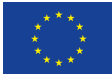

Projekt "Innowacyjny program nauczania matematyki dla gimnaziów" współfinansowany ze środków Unii Europejskiej w ramach Europejskiego Funduszu Społecznego

# **Innowacyjny program nauczania matematyki dla gimnazjów**

ISBN: 978-83-64261-65-7

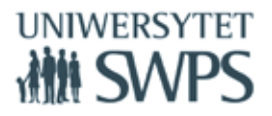

SWPS Uniwersytet Humanistycznospołeczny ul. Chodakowska 19/31, 03-815 Warszawa tel. 022 517 96 00, faks 022 517 96 25 **www.swps.pl**

# **Czym jest Innowacyjny program nauczania matematyki dla gimnazjów?**

W 2015 roku SWPS Uniwersytet Humanistycznospołeczny zakończy realizację trwającego trzy lata projektu "Innowacyjny program nauczania matematyki dla gimnazjów", współfinansowanego ze środków Unii Europejskiej w ramach Europejskiego Funduszu Społecznego.

## Cel projektu

Głównym celem projektu jest wzrost do 30.09.2015 r. jakości nauczania matematyki na poziomie szkoły gimnazjalnej poprzez stworzenie, wdrożenie i upowszechnienie w gimnazjach innowacyjnego programu nauczania w zakresie matematyki wraz z pakietem 512 materiałów dydaktycznych. Program nauczania wraz z opracowanymi materiałami dydaktycznymi opiera się na metodzie kształcenia wykorzystującej TIK i wiedzę o psychologicznych uwarunkowaniach uczenia się, co zapewnia korzyści dla uczniów, szkół oraz nauczycieli. Przykład nauczania matematyki może stać się dla szkół wzorem prowadzącym do dokonania zmian sposobu kształcenia na innych przedmiotach.

Innowacyjny program nauczania matematyki dla gimnazjów, metoda i materiały, stanowią dla nauczycieli narzędzie, które znacznie poprawi skuteczność i ułatwi im pracę z uczniami. Program przewidziany jest do realizacji w ciągu 385 godzin. Program przygotowany został przez nauczycieli matematyki – praktyków, którzy równocześnie są certyfikowanymi Trenerami i Ekspertami GeoGebry. Program może być realizowany w oparciu o każdy dostępny na rynku podręcznik. Nauczyciel nie musi rezygnować z dotychczas wybranego cyklu wydawniczego. Realizujący program powinien posiadać podstawowe umiejętności w zakresie obsługi komputera, ponieważ w programie nauczania wykorzystywane są elementy Technologii Informacyjno-Komunikacyjnych.

## Innowacyjność programu polega na:

- zastosowaniu oprogramowania GeoGebra;
- aktywizacji uczniów poprzez eksperymentowanie, odkrywanie za pomocą apletów GeoGebry i pracę ze skryptami dla uczniów;
- wykorzystaniu elementów oceniania kształtującego;
- rozbudowanej obudowie dydaktycznej programu;
- możliwości zastosowania GeoGebry na innych lekcjach niż wskazano w scenariuszach.

Projekt realizowany jest przez SWPS Uniwersytet Humanistycznospołeczny przy współpracy z Warszawskim Centrum GeoGebra. Koordynatorem merytorycznym projektu jest dr Katarzyna Winkowska-Nowak.

Program nauczania oraz wszystkie materiały udostępnione są bezpłatnie na stronie https://sites.google.com/site/programgimnazjum/

# **Komponenty Innowacyjnego programu nauczania matematyki dla gimnazjów**

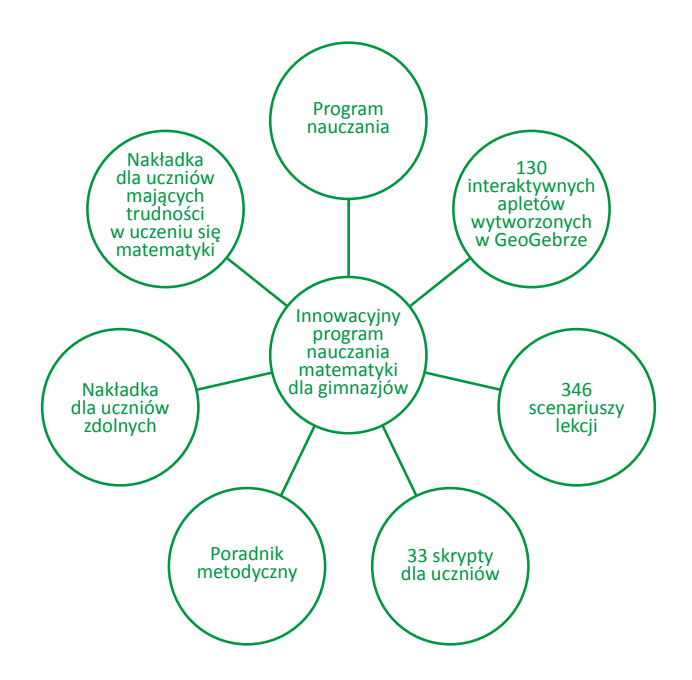

## Program zawiera:

- szczegółowe treści nauczania zgodne z treściami nauczania zawartymi w podstawie programowej kształcenia ogólnego dla III etapu edukacyjnego;
- szczegółowe cele kształcenia i wychowania;
- opis założonych osiągnięć ucznia;
- sposoby osiągania celów kształcenia i wychowania, z uwzględnieniem warunków, w jakich program będzie realizowany;
- propozycje metod sprawdzania osiągnięć ucznia oraz propozycje kryteriów oceny;
- ogólne i szczegółowe cele każdej lekcji, pozwala wybrać najefektywniejsze metody i techniki pracy z uczniami, oraz wybrać właściwe materiały podstawowe i dodatkowe potrzebne do nauczania matematyki.

## Innowacyjny program nauczania matematyki dla gimnazjów ma rozbudowaną obudowę:

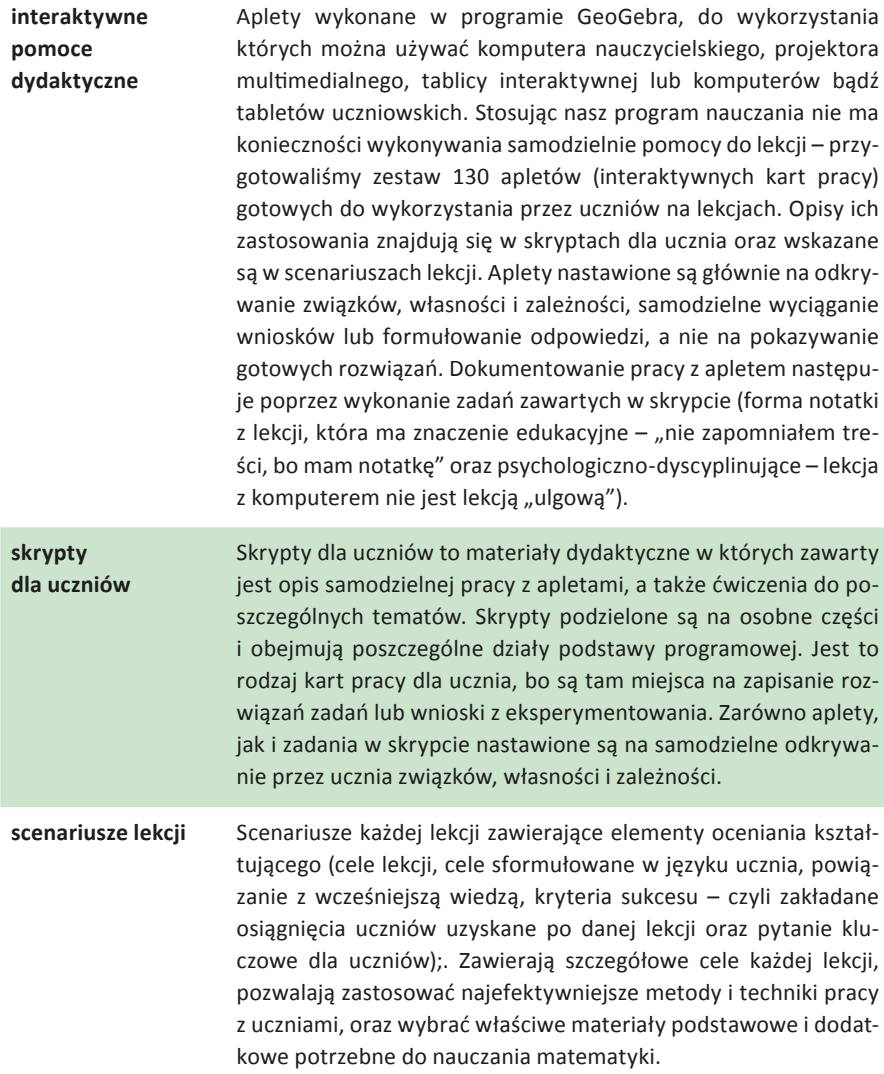

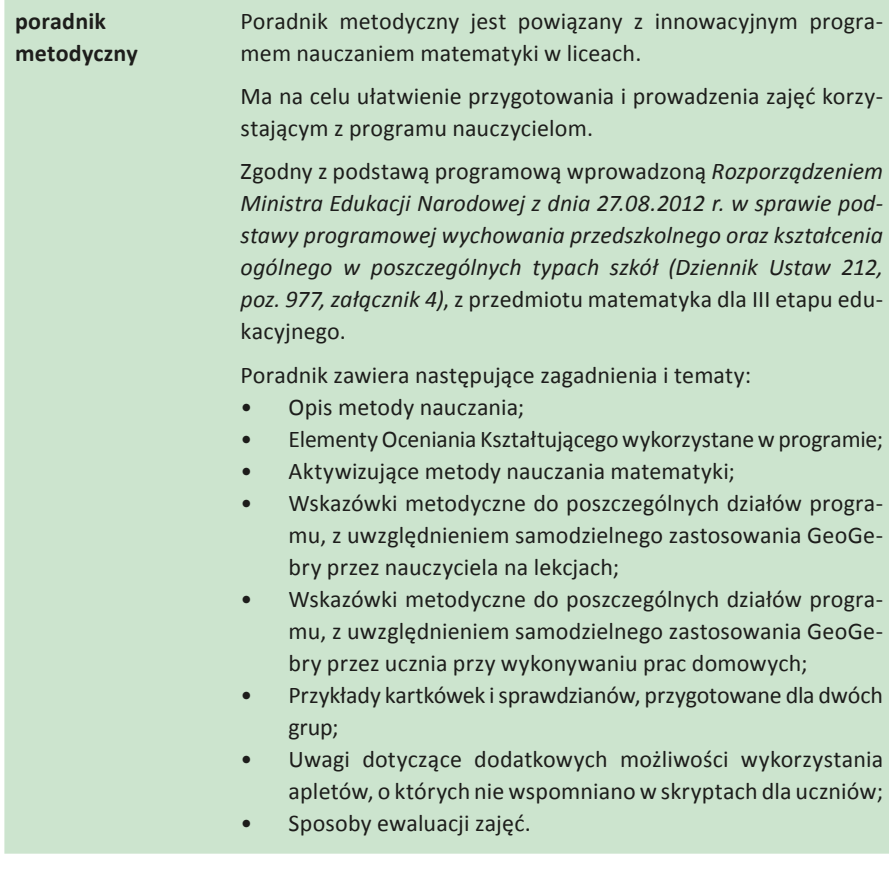

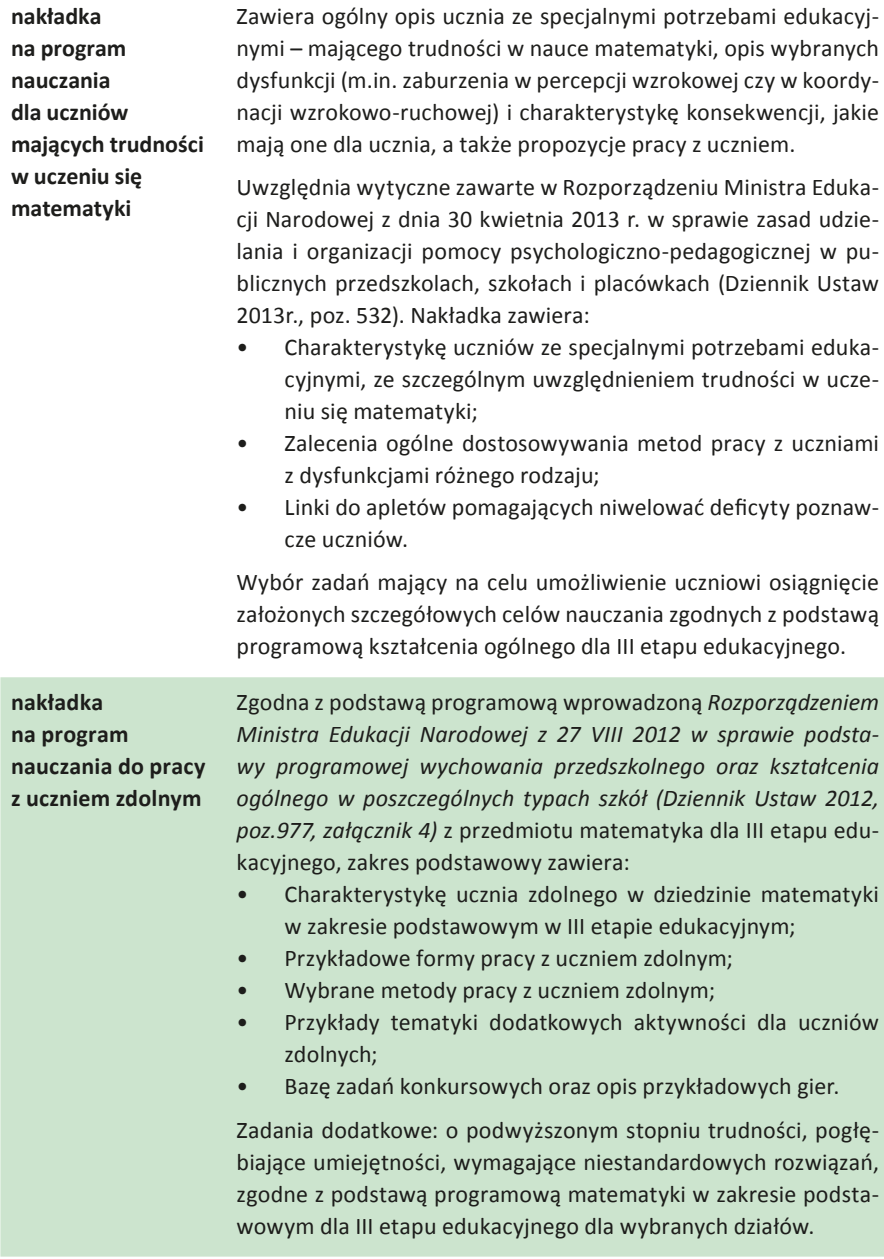

## **Opinie nauczycieli wdrażających "Innowacyjny program nauczania matematyki dla gimnazjów" pilotażowo:**

- *• Materiały, które uczniowie otrzymali we wrześniu w celu wdrażania programu, takie jak: skrypty z gotowymi ćwiczeniami często przypisanych do odpowiednich apletów, ciekawie opracowane aplety; motywowały uczniów do pracy, często pomagały zrozumieć trudne tematy, pozwalały sprawdzić zdobyte umiejętności, zachęcały do własnych działań, zadawania pytań, opowiadaniu o własnych spostrzeżeniach.*
- *• Gotowe scenariusze dla nauczyciela, aplety opracowane do tematów lekcji oraz łatwy kontakt z koordynatorami projektu – to wszystko wpływało na płynność pracy, często podsuwało nowe pomysły na lekcje, ułatwiało wzbudzić w dzieciach zainteresowanie przedmiotem, podpowiadały których metod aktywizujących użyć, jak wdrożyć ocenianie kształtujące i pytania kluczowe, które często prowadziło do ciekawych dyskusji.*
- *• W roku szkolnym 2014/2015 przeprowadziłam ponad 100 lekcji z wykorzystaniem scenariuszy. Były bardzo pomocne, zwłaszcza pod względem wdrażanego w naszej szkole oceniania kształtującego.*
- *• Scenariusze są tak zbudowane, że pozostawiają nauczycielowi możliwość wyboru działań, ewentualnie rezygnację z pewnych elementów.*
- *• Uczniowie zawsze z ciekawością oczekiwali pytań kluczowych.*
- *• Ogromną pomocą w pracy były aplety i skrypty. Uczniowie bardzo chętnie rozwiązywali zadania przy tablicy interaktywnej. Ilość apletów jest więcej niż satysfakcjonująca. Zawarte w nich ćwiczenia bardzo usprawniły pracę na lekcji.*
- *• Gimnazjaliści byli bardzo zaangażowani w aplety zawierające testy sprawdzające. Bardzo przydatna forma powtórek przed klasówkami.*
- *• Mnogość zadań w skryptach sprawiła, że momentami nie korzystaliśmy z książek kilka lekcji z rzędu. Często korzystałam ze skryptów w indywidualnym podejściu do ucznia zdolnego. Wykonywali oni zawarte w nich trudne zadania.*
- *• Poradnik metodyczny był dla mnie bazą pomysłów na tematy projektów edukacyjnych. Zawarte w nim propozycje kartkówek i klasówek wykorzystywałam na zajęciach dodatkowych z matematyki.*
- *• Podsumowując pracę z IPNMG, jestem bardzo zadowolona z otrzymanych materiałów. W przyszłym roku szkolnym zamierzam również pracować na scenariuszach, z apletami i ze skryptami we wszystkich klasach.*
- *• Materiały, które otrzymałam do dyspozycji są bardzo przydatne, wzbogaciły mój warsztat pracy i urozmaiciły lekcje. Uczniom podoba się przedstawianie za*

*pomocą apletów konkretnych zagadnień np. wirtualne zobrazowanie tematów rzadko pokazywane tak obrazowo.*

- *• Aplety, z których korzystamy, zawierają zarówno teorię, jak i praktyczne zadania. Przykłady w nich zawarte przykuwają uwagę min. kolorową i ciekawą szatą graficzną, możliwością korzystania z podpowiedzi (w tym wirtualnych), zobaczenia tych samych przykładów z użyciem różnych danych. Dzięki nim śledzimy tok rozumowania, poznajemy poprawną odpowiedź, co wpływa na aktywność i kreatywność uczniów. Uczniowie mogą samodzielnie odkrywać związki, własności i zależności matematyczne.*
- *• Podoba mi się część poświęcona przygotowaniu do egzaminu, ułatwiająca pracę z klasami trzecimi.*
- *• Przydatne w pracy okazały się również scenariusze lekcji, z zawartymi w nich celami sformułowanymi w sposób prosty i zrozumiały dla ucznia odwołującymi się do podstawy programowej. Chętnie też korzystam ze wskazówek zawartych w poradniku i nakładkach.*
- *• Udział w projekcie pokazał mi, że praca na lekcji z wykorzystaniem: materiałów z projektu i programu GeoGebra pozwala wzmocnić aktywność i kreatywność uczniów, wykształcić w nich umiejętność samodzielnego przyswajania i zdobywania wiedzy, pomaga przygotować ich do dalszej nauki i życia w szybko zmieniającym się – wręcz nieprzewidywalnym – świecie.*

# **Fragmenty wybranych apletów wykonanych w ramach projektu:**

**Dział:** Liczby wymierne dodatnie

**Temat:** Rozwiązywanie zadań tekstowych wymagających obliczeń na liczbach wymiernych dodatnich.

**Opis:** Aplet zawiera wizualizację zadań tekstowych dotyczących działań na liczbach wymiernych dodatnich. Zadanie 1 dotyczy wizualizacji zadania tekstowego mówiącego o porównywania ułamków zwykłych o różnych mianownikach.

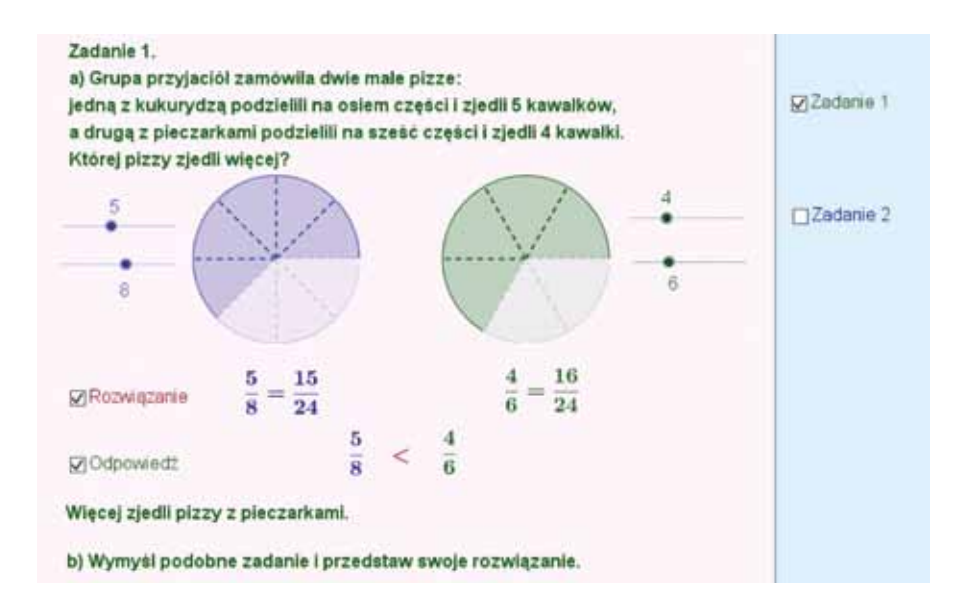

#### **Dział:** Procenty

**Temat:** Procenty, promile i ułamki.

**Opis:** Aplet przedstawia wizualizację zadania, w którym uczeń wyraża za pomocą ułamków i procentów zamalowaną część figury. Suwaki procent zamalowanego koła oraz kwadratu pozwalają na odkrywanie kolejnych zamalowanych części danej figury. Rozwiązania na bieżąco można sprawdzać po zaznaczeniu odpowiednich pól wyboru.

Do lekcji przygotowany został również drugi aplet, za pomocą, którego uczeń analizuje przedstawione w nim przykłady dotyczące sposobu zamiany ułamka na procent i procentu na ułamek oraz formułuje wnioski, które następnie sprawdza po zaznaczeniu odpowiedniego pola wyboru. W aplecie zawarte są również zadania z rozwiązaniami.

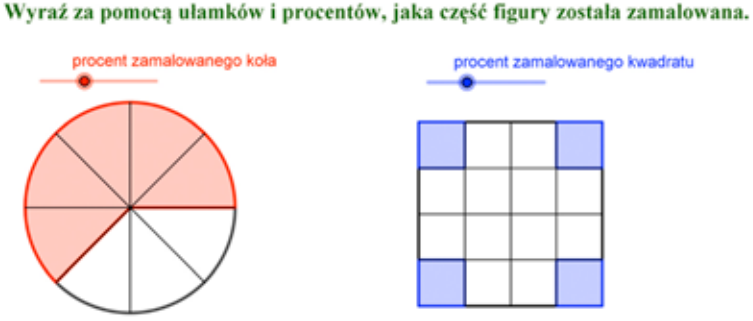

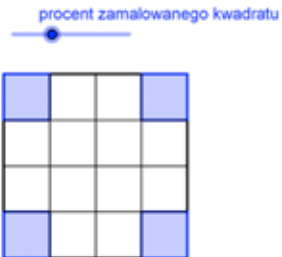

○ Sprawdż jaki procent stanowi zamalowana część koła [O] Sprawdż jaki procent stanowi zamalowana część kwadratu

$$
\frac{5}{8}=\frac{5}{8}\cdot100\%=62.5\%
$$

$$
\frac{4}{16}=\frac{1}{4}\cdot 100\%=25\%
$$

#### **Dział:** Wyrażenia algebraiczne

**Temat:** Obliczanie wartości liczbowej wyrażeń algebraicznych.

**Opis:** Aplet zawiera wprowadzenie i wyjaśnienie teoretyczne, w jaki sposób oblicza się wartość liczbową wyrażenia algebraicznego, elementy te są dostępne po kliknięciu w przycisk Trochę teorii. w następnej części – Przykłady – uczeń może przeanalizować gdzie i w jaki sposób wykorzystać poznaną wcześniej umiejętność. Ostatnia część – Ćwiczenia – zawiera 3 przykłady rachunkowe wraz z ich rozwiązaniami.

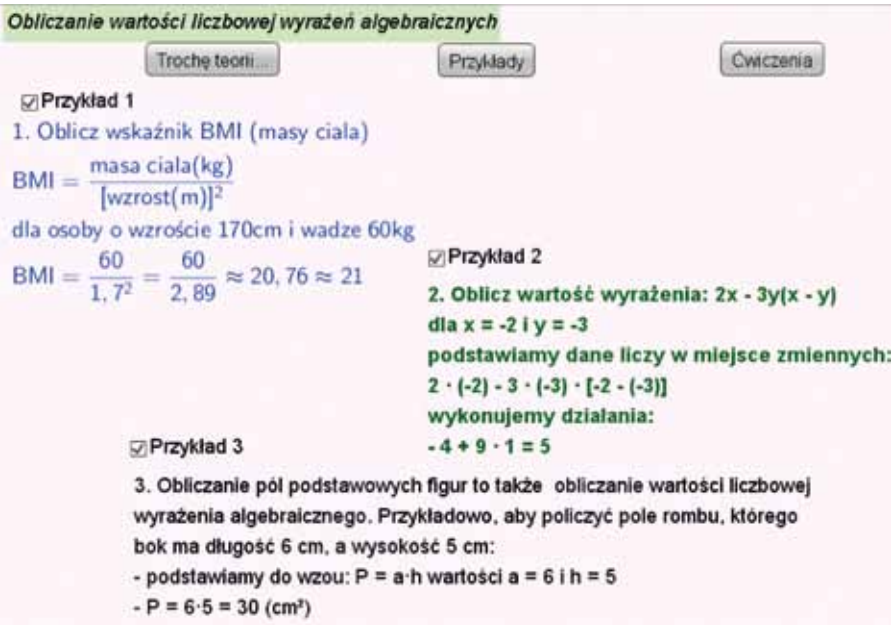

#### **Dział:** Równania

**Temat:** Równania – rozwiązywanie zadań tekstowych.

**Opis:** Aplet zawiera dwa zadania o treści powiązanej z sytuacją praktyczną i dwa typy rozwiązań każdego z nich. Do zadań dołączone są podpowiedzi. Jedną z nich jest reprezentacja danych za pomocą odpowiedniej długości odcinków. Można zmieniać ułożenie odcinków i dopasowywać je do siebie, aby zilustrować zadanie. Odpowiedź uzyskuje się po rozwiązaniu równania bądź po wykonaniu odpowiednich obliczeń na ułamkach.

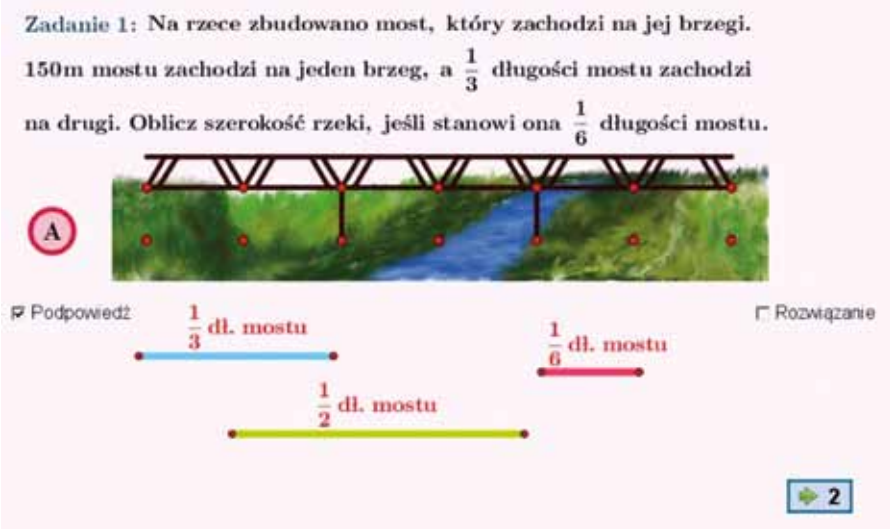

**Dział:** Statystyka i rachunek prawdopodobieństwa

**Temat:** Przedstawianie danych statystycznych za pomocą tabel, diagramów i wykresów – wprowadzenie.

**Opis:** Aplet obrazuje różne sposoby prezentacji danych. Główną jego część stanowi zadanie, w którym przedstawiono wyniki ankiety telefonicznej. Dane zawarte w treści zadania zilustrowano za pomocą trzech rodzajów wykresów: słupkowego, kołowego i punktowego oraz tabeli. Treść zadania umieszczona jest w lewej części apletu, natomiast wykresy i tabela wyświetlają się po stronie prawej. Nawigację między poszczególnymi wykresami oraz tabelą umożliwiają przyciski z odpowiednimi opisami. W aplecie umieszczono też pola tekstowe, w które użytkownik może wprowadzać własne dane. Każda taka zmiana powoduje aktualizację treści zadania, wykresów i danych w tabeli. Dostęp do strony z danymi umożliwia przycisk o nazwie *Zmień dane i utwórz własny wykres*, a powrót do treści zadania przycisk *Pokaż treść zadania*.

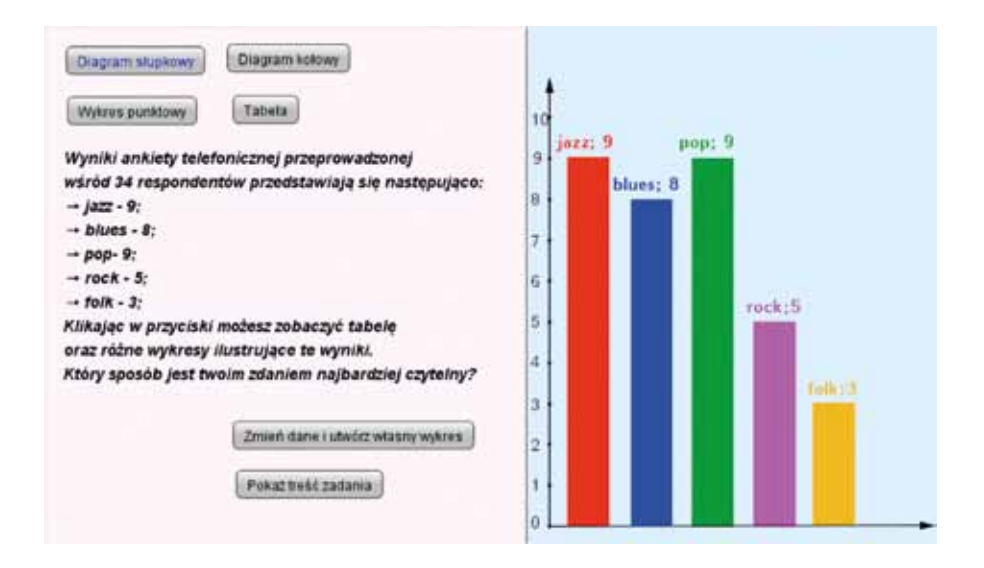

## **Dział:** Koło i okrąg

#### **Temat:** Długość okręgu i pole koła

**Opis:** Aplet przeznaczony jest na dwie godziny lekcyjne o powyższym temacie. Na stronie głównej apletu znajdują się cztery przyciski: Liczba π, Długość okręgu, Pole koła oraz Zadania. Klikając w pierwsze trzy przyciski, uczeń zdobywa wiedzę na temat liczby π oraz jak obliczyć obwód i pole koła. Aplet "wymusza" na uczniu aktywność, gdyż uczeń sam musi odkryć wartość liczby π, dojść do wzoru na pole koła. Przy odkrywaniu wzoru na pole koła, uczeń najpierw obserwuje co się dzieje z kołem kiedy zostanie podzielone na coraz więcej części. Przy dwudziestu sześciu częściach pojawia się pytanie: Jaką figurę przypomina ci figura ułożona z rozciętych kawałków koła. Kolejne pytania oraz opisy rysunku odkrywają się po sprawdzeniu odpowiedzi. Przycisk zadania odsyła ucznia do zadań dotyczących obwodów i pól kół. Po rozwiązaniu, uczeń ma możliwość sprawdzenia poprawności rozwiązania.

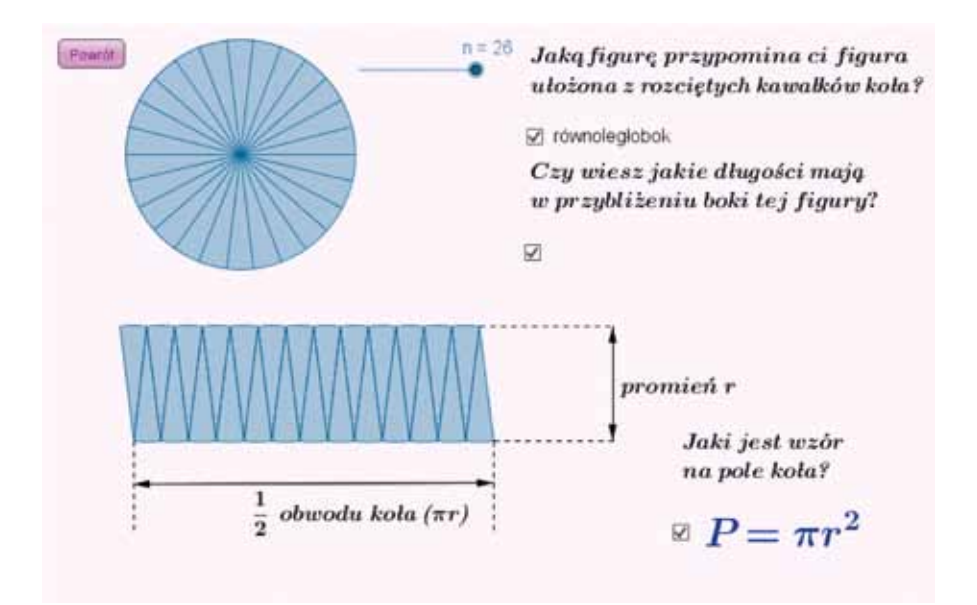

## **Dział:** Graniastosłupy

**Temat:** Inne graniastosłupy proste – rozpoznawanie, opis, rysowanie siatek.

**Opis:** Aplet przedstawia rysunki różnych graniastosłupów, które można powiększać i zmniejszać za pomocą suwaka zoom oraz obracać zmieniając położenie czerwonego i zielonego punktu na okręgach w tych samych kolorach. Zadaniem ucznia jest określić, czy na rysunku przedstawiony jest graniastosłup prosty. Zmiana typu graniastosłupa odbywa się poprzez zmianę wartości suwaka n. Jako pomoc dla ucznia umieszczone są dwa pola wyboru Pokaż podstawy – kolorujące na rysunku wielokąty będące podstawami graniastosłupa, oraz Podpowiedź – wyświetlające definicję graniastosłupa prostego.

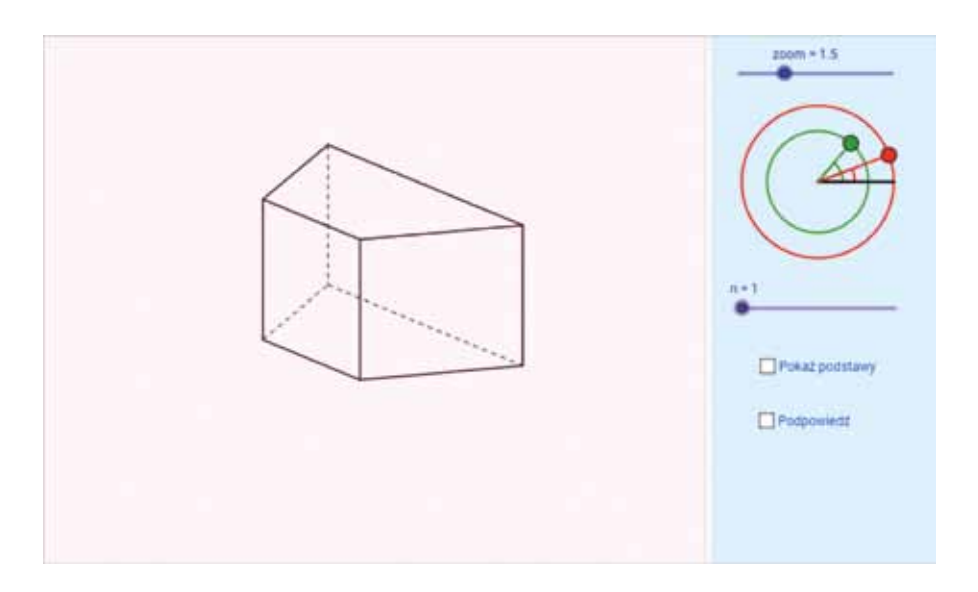

## Publikacja dystrybuowana bezpłatnie

Opracowanie graficzne i druk:

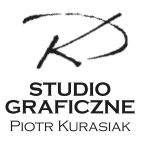

+48 605 543 122 www.kurasiak.com

Nakład: 150 egz.

ISBN: 978-83-64261-65-7

Jawor 2015